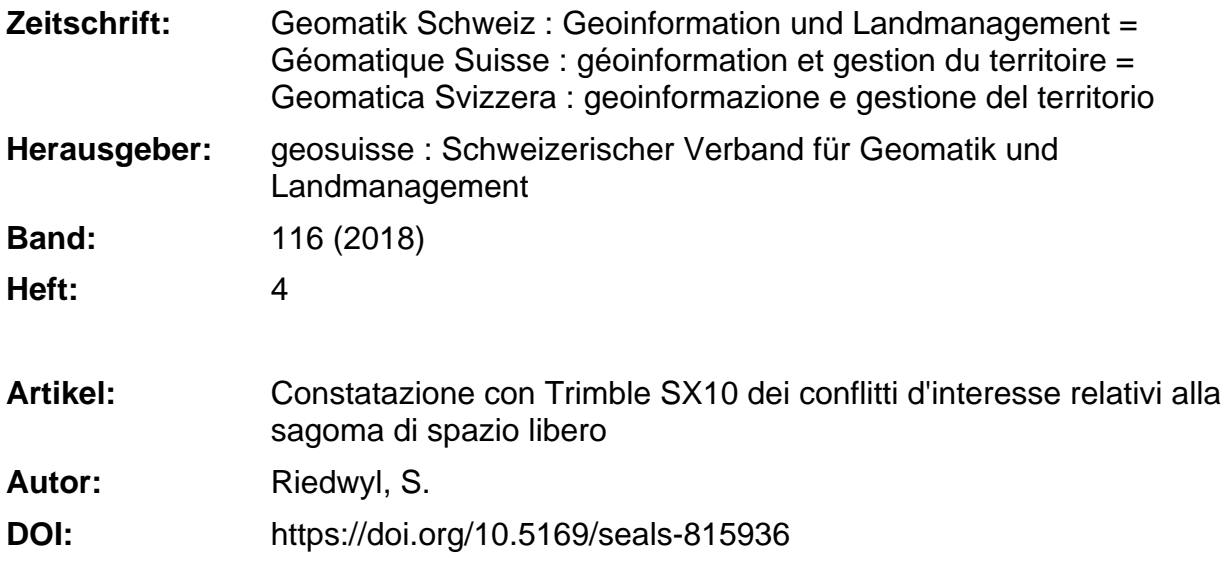

#### **Nutzungsbedingungen**

Die ETH-Bibliothek ist die Anbieterin der digitalisierten Zeitschriften. Sie besitzt keine Urheberrechte an den Zeitschriften und ist nicht verantwortlich für deren Inhalte. Die Rechte liegen in der Regel bei den Herausgebern beziehungsweise den externen Rechteinhabern. [Siehe Rechtliche Hinweise.](https://www.e-periodica.ch/digbib/about3?lang=de)

#### **Conditions d'utilisation**

L'ETH Library est le fournisseur des revues numérisées. Elle ne détient aucun droit d'auteur sur les revues et n'est pas responsable de leur contenu. En règle générale, les droits sont détenus par les éditeurs ou les détenteurs de droits externes. [Voir Informations légales.](https://www.e-periodica.ch/digbib/about3?lang=fr)

#### **Terms of use**

The ETH Library is the provider of the digitised journals. It does not own any copyrights to the journals and is not responsible for their content. The rights usually lie with the publishers or the external rights holders. [See Legal notice.](https://www.e-periodica.ch/digbib/about3?lang=en)

**Download PDF:** 02.02.2025

**ETH-Bibliothek Zürich, E-Periodica, https://www.e-periodica.ch**

Géodésie/Mensuration

# Constatazione con Trimble SX10 dei conflitti d'interesse relativi alla sagoma di spazio libero

NeU'ambito del lavoro di diploma di tecnico in geomatica AFC ho effettuato delle misurazioni di prova con la stazione totale di scanning Trimble® SX10 per il mio datore di lavoro, la Wild Ingenieure AG di Küssnacht am Rigi. L'obiettivo consisteva nell'individuare dei conflitti <sup>a</sup> livello di sagoma di spazio libero. Il test <sup>è</sup> stato eseguito su 60 metri di galleria del Schönenboden <sup>e</sup> su 60 metri di tratta aperta della Rigi Bahnen AG tra Arth-Goldau <sup>e</sup> il Rigi. II lavoro di diploma si prefiggeva lo scopo di individuare <sup>e</sup> misurare <sup>i</sup> conflitti di interesse legati alla sagoma di spazio libero con un software d'ufficio, utilizzando le nuvole di punti raccolte con l'apparecchio SX10. Il risultato doveva poi essere inserito in un layout di facile lettura per l'utenza.

#### S. Riedwyl

NeU'ambito del rinnovo del suo parco strumenti, l'azienda Wild Ingenieure AG ha deciso di acquistare una stazione totale SX10 Scanning Trimble. Con la sua funzione laser integrata, la stazione SX10 offre all'utenza possibilità inconsuete a livello di rilevamento di geodati, fermo restando che fino <sup>a</sup> quel momento la Wild Ingenieure AG non effettuava nessuna elaborazione di dati di laser scanning. La stazione SX10 <sup>è</sup> ora in grado di svolgere, oltre aile tradizionali funzioni di un tacheometro, anche operazioni di laser scanning.

La Wild Ingenieure AG <sup>è</sup> un'azienda attiva nel campo dell'edilizia, dell'ingegneria <sup>e</sup> delle misurazioni ferroviarie. Inoltre, essendo la specialista comprovata delle misurazione dei binari, delle infrastrutture ferroviarie e della loro pianificazione, intende pure sfruttare le future applicazioni della stazione SX10 in questi campi. Grazie alla possibilité di rilevare direttamente dati di laser scanning georeferenziati si dischiudono anche nuove possibilité nel campo del controllo dei conflitti d'interesse relativi alla sagoma di spazio libero.

Finora le riprese delle sagome erano effettuate con misurazioni tacheometriche

di singoli punti. Il tacheometro veniva collocato in prossimitè della sagoma da misurare. In seguito veniva orientato <sup>e</sup> azionato per rilevare <sup>i</sup> singoli punti, con il metodo di misurazione senza riflettore di punti singoli, nella forma di una sagoma. In ufficio questi punti erano collegati al CAD <sup>e</sup> inseriti in un profilo trasversale attraverso «Rail Track» (un software di pianificazione ferroviaria di Bentley improntato su Microstation). Le sagome di spazio libero venivano raffigurate automaticamente nella rispettiva sagoma trasversale attraverso l'asse del binario visto corne cella. Tuttavia, questo metodo presentava lo svantaggio di essere poco flessibile. Il controllo poteva essere eseguito solo sui punti in cui era avvenuta la misurazione. In passato, per l'analisi di un perimetro più vasto si effettuava un trollo fisico sul posto.

Oggi, con i dati del laser scanning, l'azienda spera di ottenere maggiore flessibilità nonché una constatazione più precisa dell'estensione di un eventuale conflitto.

## Approntamento e ricognizione

Una ricognizione fatta in precedenza ha permesso di verificare se si disponesse di tutti i punti di riferimento dei binari. Con<br>
Géomatique Suisse 4/2018<br>
Géomatique Suisse 4/2018

il distanziometro si sono misurate, ogni dieci metri,

l'altezza <sup>e</sup> la larghezza della galleria per valutare approssimativamente la densité dei punti prospettata per gli intervalli di stazione. La galleria è lunga circa 60 m ed è alta 6 m dal bordo superiore del binario. La sua larghezza varia tra 4.15 e 4.60 m. <sup>I</sup> dati disponibili indicano che si <sup>è</sup> in presenza di una pendenza del 200‰. La maggiorazione verticale <sup>è</sup> di circa 6 cm. Gran parte della galleria è stata scavata direttamente nella roccia <sup>e</sup> questo conferisce aile pareti una struttura eterogenea. II portale <sup>a</sup> monte <sup>è</sup> dotato di un'opera di protezione per evitare che le pietre <sup>e</sup> il ghiaccio cadano sui binari. A prima vista si dénota che <sup>i</sup> due sostegni della tettoia sono relativamente vicino al binario, fatto che non va sottovalutato.

In loco si è subito notato che, per avere una visuale ottimale, sarebbe stato meglio collocare sempre lo strumento di misurazione al centro del binario. Questo consente di rilevare meglio le due pareti laterali e contenere il più possibile il fenomeno degli angoli piani incidenti.

Dalle prime analisi <sup>è</sup> risultato che per misurare correttamente la distanza sarebbero state necessarie sei stazioni. Così con un'unica stazione si riescono a misurare dieci metri verso l'avanti e dieci metri verso l'indietro. Inoltre, nel calcolo è stata integrata una sovrapposizione di cinque metri del laser scanner.

Per valutare le distanze tra <sup>i</sup> punti su una certa distanza e, in particolare, in presenza di angoli piatti incidenti (per es., quelli sul soffitto) si è allestita una tabella Excel in cui inserire i rispettivi parametri. La distanza tra <sup>i</sup> punti è stata calcolata automaticamente. In tal modo si è potuto fare un'approssimazione sulla densità dei punti prospettata.

### Misurazione sul terreno

<sup>I</sup> punti di riferimento sono stati la base per l'orientamento della stazione SX10. NeU'ambito del possibile, per la mira <sup>e</sup> la misurazione sono stati utilizzati almeno quattro punti per ogni stazione: due <sup>a</sup> monte e due <sup>a</sup> valle. Per limitare il rilevamento di punti superflui, grazie all'aiuto della camera, si <sup>è</sup> riusciti <sup>a</sup> limitare il campo del laser scanning. Si sono pure scattate delle foto panoramiche che servono <sup>a</sup> colorare la nuvola di punti, fatto in un secondo tempo ha facilitato la pulizia della nuvola di punti. Durante la pulizia della nuvola di punti si sono individuati dei conflitti, in particolare quelli generati dalla presenza di piccole siepi o di erbe alte ma che in fondo non erano direttamente imputabili alla sagoma di spazio libera.

Una visualizzazione sul computer in loco ha consentito di effettuare una valutazione approssimativa del progressi sul posto. <sup>I</sup> buchi della nuvola di punti, riconducibili alla copertura degli oggetti, spiccavano in modo particolarmente chiaro. Questo ha facilitato la nostra decisione sulla nécessité di inserire altre stazioni.

## Valutazione

La nuvola di punti lorda è stata divisa in diversi segmenti per eliminare più facilmente <sup>i</sup> punti sbagliati. Successivamente la segmentazione ha reso più facile il controllo della nuvola di punti rispetto ai conflitti relativi alla sagoma di spazio bero. «Toporail» (il programma di tracciati delle FFS) <sup>è</sup> servito come riferimento per <sup>i</sup> dati ferroviari. <sup>I</sup> dati relativi alla geometria dei binari e quelli legati alla misurazione della sagoma di spazio libero possono essere generati direttamente in «Toporail» nel formata DXF.

<sup>I</sup> dati ferroviari sono stati uniti ai dati del laser scanning in «Trimble Realwoks» prima di essere sottoposti <sup>a</sup> un controllo visivo. Le difficoltà consistevano nel tenere in considerazione tutti parametri (raggio di curvatura, sopraelevazione, pendenza longitudinale, ecc.) che potevano per influsso sul comportamento della sagoma dello spazio libera.

Una volta concluso il controllo, si <sup>è</sup> provveduto <sup>a</sup> esportare <sup>i</sup> profili trasversali e le sagome di spazio libero nel CAD per la misurazione e l'elaborazione visiva.

## Conclusione

Per testare la validità del processo abbiamo provocato artificiosamente, durante il processo di misura, un malfunzionamento della sagoma dello spazio libera. Ricorrendo <sup>a</sup> questo processo abbiamo notato la comparsa del conflitto.

La soluzione descritta in questo lavoro di diploma risulta quindi molto utile per controllare in modo puntuale la sagoma di spazio libera. Per controlli sistematici su una distanza più lunga si dispone tuttavia di soluzioni più rapide e sicure, come il carrello di misura dei binari e il laser scanning. Il rilevamento potrebbe anche essere migliorato riducendo la copertura e aumentando la densité di punti. <sup>È</sup> anche possibile ottenere le misure delle nuvole di punti georeferenziate misurate in modo diretto <sup>e</sup> continuato (tracking) con il tacheometro piazzato sul carrello di misura.

Samuel Riedwyl Tecnico in geomatica AFC Chäferweg 2a CH-6210 Sursee samuel@riedwyl-reist.ch

Fonte: redazione PGS

## Vom Zirkel zum elektronischen Theodoliten

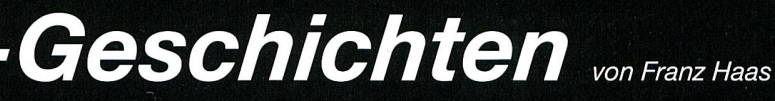

172 Jahre Aarauer Industriegeschichte -Sammlung Kern - Zeittafeln - Kern-Geschichten, auf 132 Seiten mit ca. <sup>90</sup> Bildern - Fr. 42.- + Porto und Verpackung

Herausgeber: Heinz Aeschlimann, Kurt Egger <sup>I</sup> Bestellungen: SIGImediaAG, Postfach, 5246 Scherz <sup>I</sup> info@sigimedia.ch